## SLIDES PAISAGEM COM LATEX slides.sty

<span id="page-0-0"></span> $\overline{\phantom{a}}$   $\overline{\phantom{a}}$   $\overline{\$ 

Roberto da Silva Bigonha UFMG

03 de outubro de 2004

✫ ✪

## Slides Paisagem com ETEX

<span id="page-1-0"></span>✬

# **SUMÁR[IO](#page-17-0)**

- [Estrutura do Documento](#page-8-0)
- [Pagina de Rosto](#page-9-0)
- [Tamanho de Fonte](#page-10-0)s
- Espaçamento de Itens
- Exibicao de Algoritmos
- Organização de Tópicos
- **· Numeração de Itens**
- **· Inclusão de Texto**
- Blocos Matemáticos
- Comandos Es
- Inclusão de A
- Cores Dispon
- Controle da A
- Controle das
- Conexões Int
- Slides de Dua
- Gráficos e Fig
- · Múltiplas Fig

Slides Paisagem com ETEX

✬

#### ESTRUTURA DO DOCUMENTO

\documentclass[a4paper,12pt,brazil]{article} \newcommand{\ultimamodificacao}{26/06/2003} \usepackage[latin1]{inputenc} \usepackage[brazil]{babel} \usepackage{epsf,graphicx,color,latexsym} \usepackage{alltt,calc,ifthen,slides} \usepackage{hyperref} \begin{document} \setbackgroundcolor{white} \settextcolor{blue} \setslidetitlecolor{red} \setbordercolor{red} \setedition{slides.sty} \newincluder{fulledition} \setincluder{fulledition}{true} \sffamily \bfseries

\mathversion{bold} \Hugesize \Hugefont \hypertarget{inicio}{}  $\tilde{\Sigma}$ \author{Roberto da Si \lhead{Slides com \La \rhead{UFMG} \lfoot{\copyright 2003  $\sqrt[6]{r}$ foot{rsb} % defaul \organization{UFMG} [\cfoo](#page-1-0)t{\hyperlink{ini \date{\ultimamodifica \titlepage \pagenumbering{arabic} aqui entram as pági \end{document}

✬

# PÁGINA DE ROSTO

- · \title{titulo} título da página de rosto
- $\bullet$  \author{nome} nome do autor na página de rosto
- $\bullet$  \lhead{texto} texto no canto superior esquerdo
- \chead{texto} texto no centro do cabeçalho
- $\bullet$  \rhead{texto} texto no canto superior direito
- \lfoot{texto} texto no rodapé à esquerda
- \cfoot{texto} texto no ce[ntro](#page-0-0) [do r](#page-1-0)odapé
- $\bullet$  \rfoot{texto} substitui número de página
- $\bullet$  \organization{texto} nome da organização na
- · *\date{data} data na página de rosto*
- $\bullet$  \titlepage página de título

✬

## CRIAÇÃO DE UMA PÁGINA DA APRESE

- \section{titulo}
	- cria um slide com o título dado
- \newsection{titulo}
	- cria um slide com o título dado e reinicia contad
- $\bullet$  \newslide[c]{t}
	- inicia nova página com cabeçalho t do slide na c
- \newslide{t}
	- inicia nova página com cabeçalho t na mesma c página.
- \lastpage
	- página final da apresentação

<span id="page-5-0"></span>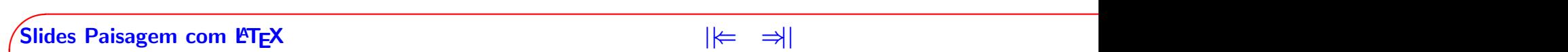

✬

#### TAMANHO DAS FONTES DE CARACT

- 1.  $\text{tiny} = \text{ABC ABC 123}$
- $2. \ensuremath{\setminus}$  Scriptsize = ABC abc 123
- $3.$  \footnotesize = ABC abc 123
- $4. \text{Small} = \text{ABC abc 123}$
- $5. \backslash \overline{\text{normalsize}} = \text{ABC}$  abc 123
- $6. \ \langle \text{large} = \text{ABC} \rangle$  abc 123
- 7.  $\text{Large} = \text{ABC}$  abc 123
- **8.**  $huge = ABC abc 123$
- 1.  $Huge = AE$
- $2.$  \Hugesize  $3$
- $3. \S$ mallfont
- 4. \Normalfont
- $5.$  \Largefont
- $6.$  \Hugefont  $\overline{ }$
- 7.  $\verb|verb#...#$
- $8.$  \hugettfont

✬

## ESPAÇAMENTO DE ITENS

Para alterar o espaçamento entre os itens de listas u \begin{itemize}, \begin{enumerate} ou \begin{des comandos abaixo:

- \Mylayout
	- aumenta espaçamento entre itens de listas
- \MYlayout
	- aumenta ainda mais o espaçamento entre itens
- \mylayout
	- diminui espaçamento entre itens de listas

✬

## **EXIBIÇÃO DE ALGORITMOS**

- \begin{algorithm} ... \end{algorithm}  $-$  define região verbatim com fonte  $\it \$ tt{tt} e que ente
- \begin{Algorithm} ... \end{Algorithm} - idem, porém com fonte maior
- \begin{ALgorithm} ... \end{ALgorithm} - idem, porém com fonte ainda maior
- $\begin{bmatrix} 0 & 0 \end{bmatrix}$  ...  $\end{bmatrix}$  and  $\begin{bmatrix} 0 & 0 \end{bmatrix}$

<span id="page-8-0"></span>✬

# ORGANIZAÇÃO DE TÓPICOS

- $\begin{bmatrix} 0 & 0 \end{bmatrix}$  ...  $\end{bmatrix}$  and  $\begin{bmatrix} 0 & 0 \end{bmatrix}$
- \begin{itemize} ... \end{itemize}
	- como usual
- \begin{description} ... \end{description}
	- como usual
- \begin{enumerate}... \end{enumerate} - como usual.

<span id="page-9-0"></span>✬

# NUMERAÇÃO DE ITENS

• O contador de itens pode ser passado de um enur via os comandos:

– \saveenumi

- salva o valor corrente do contador de itens do comando ocorre.

– \setenumi

- restaura contador de itens de enumerate atrib salvo por *\saveenumi*.

<span id="page-10-0"></span>✬

# **INCLUSÃO DE TEXTO**

• \optionalitem{var}{item}

- inclui o texto item como um item de itemização conforme o valor da variável booleana var, que de usando o comando  $\neq$ usando  $\neq$ \setincluder{var}{true|false}

• \optionaltext{var}{texto}

- inclui o texto texto conforme o valor da variável deve ser declarada usando o comando \newinclud por \setincluder{var}{true[|fal](#page-0-0)[se}](#page-1-0)

#### • \alignpage

- gera páginas em branco até que o número da pr texto seja uma unidade mais um valor múltiplo de

<span id="page-11-0"></span>✬

# BLOCOS MATEMÁTICOS

- \proposition{nome} inicia "proposição"com o n
- \propositionlabel $\{id\}$  põe em id o número da
- $\bullet$  \theorem{nome} inicia "teorema"com o nome da
- $\bullet$  \theoremlabel{id} põe em id o número do teor
- \lemma{nome} inicia "lema"com o nome dado
- $\bullet$  \getlemma{id} põe em id o número do lema cor
- $\bullet$  \[defi](#page-0-0)nition{nome} inicia "definição"com o nom
- $\bullet$  \definitionlabel{id} põe em id o número da d
- $\bullet$  \notation{nome} inicia "notação"com o nome d

✬

#### COMANDOS ESPECIAIS

- \andsy ∧
- \orsy ∨
- \notsy ¬
- $\bullet$  \stsy |
- $\bullet$  \ltsy  $\lt$
- $\bullet$  \ltsy=  $<=$
- $\bullet$  \gtsy ->
- $\bullet$  \gtsy= >=
- $\bullet$  \ltgtsy  $\lt$ >
- $\bullet$  \dif  $\neq$

✬

#### COMANDOS ESPECIAIS ...

- $\x\{n\}$  indentação de n em
- \theid o valor do contador id
- \blankline uma linha em branco
- **\Blankline uma linha em branco (maior)**
- \ordem superscrito de num[eral](#page-0-0)
- **\ordema superscrito de numeral feminino**
- $\bullet$  \apostrofe apóstrofe em modo matemático

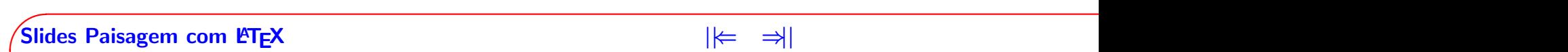

✬

#### COMANDOS ESPECIAIS ...

- $\bullet$  \setvh{texto} mesmo que texto, mas armazen para uso com \vh
- $\bullet$  \vh espaçamento horizontal conforme definido p
- \here a seta vermelha  $(\Leftarrow)$
- \separator[espessura]{comprimento} linha hori espessura e comprimento da[dos.](#page-0-0) [Valo](#page-1-0)r default da

✬

# **INCLUSÃO DE ARQUIVOS**

- \setedition{nome} define valor de \edition
- · \newincluder{var} define variável de controle de valor inicial true.
- \setincluder{var}{true|false} faz a variável d igual a true.
- \optionalinclude{var}{newpaging | continuous]
- Se o parâmetro for true, causa a inclusão do arqu segundo parâmetro for newpa[ging](#page-0-0)[, o t](#page-1-0)exto do arqu repaginado a partir de de 1 (default), e o texto qu é normalmente paginado como se a inclusão não t Se o parâmetro for continuous, a paginação do te obedece a sequência normal do texto.

✬

## **CORES DISPONÍVEIS**

pink

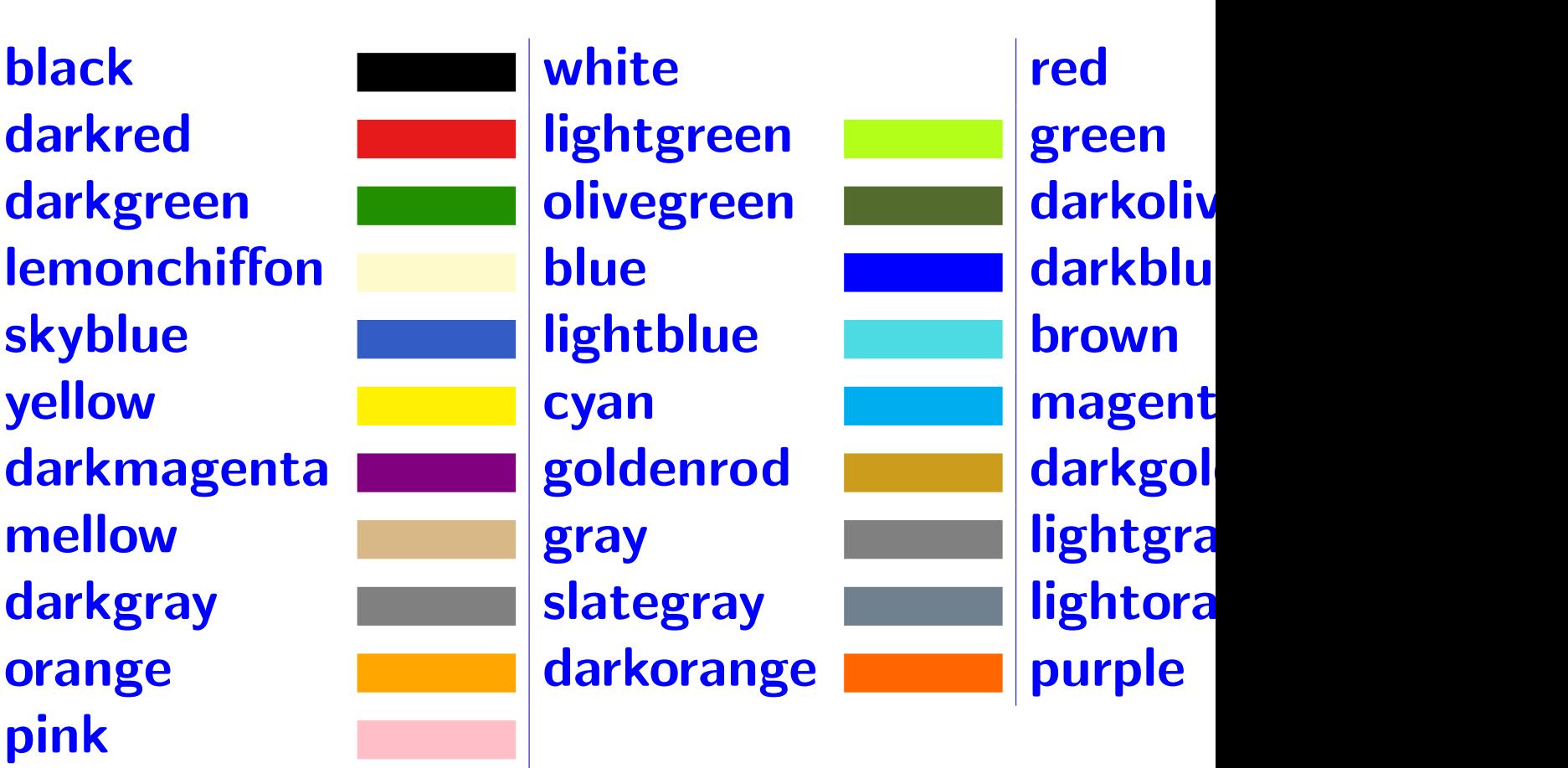

<span id="page-17-0"></span>✬

## CONTROLE DA APARÊNCIA DE TE

- \Underbar{texto}
	- texto sublinhado
- \kw{texto}
	- texto na cor vermelha
- \link[cor] {texto}
	- texto sublinhado na cor indicada, sendo vermelh
- \str{texto}
	- texto entre aspas
- \cmd[cor]{texto}
	- texto entre aspas na cor especificado (defaul  $=$
- \color{cor}
	- muda a cor ativa do texto até o fim do escopo d
- \textcolor{corDoTexto}{texto}
	- texto na cor dada

✬

# CONTROLE DA APARÊNCIA DE CAIXA D

- \highlight{corDoFundo}{corDoTexto}{texto} - caixa texto nas cores dadas
- \fhighlight{corDaMoldura}(corDoFundo){corDoTe
	- idem, mas numa moldura
- \rotatebox{anguloemgraus}{texto} - texto com a inclinação dada.

✬

#### **CONTROLE DAS CORES DO SLIE**

- \setbackgroundcolor{cor} Define cor de fundo de cada página
- \setforegroundcolor{cor} Define cor default das letras
- \setslidetitlecolor{cor} Define cor default dos títulos dos slides
- \setbordercolor{cor} Define cor das bordas dos slides.

<span id="page-20-0"></span>✬

# **CONEXÕES HTML RECONHECIDAS PELO**

- \usepackage{hyperref} inclui pacote de Sebastian Rahtz para inclusão de internas ativáveis de documentos pdf, conforme com
- \hyperbaseurl{url} define a url base prefixo das url especificadas em
- \href{url}{texto}

torna texto em uma conexã[o ht](#page-0-0)[ml ao](#page-1-0) endereço da

✬

# **CONEXÕES INTERNAS**

- \usepackage{hyperref} inclui pacote de Sebastian Rahtz para inclusão de internas ativáveis de documentos pdf, conforme com
- \hypertarget{nome}{texto} define nome como rótulo alvo de uma conexão inte parâmetro, obrigatório, normalmente é um texto v
- \hyperlink{nome}{texto} torna texto uma conexão int[erna](#page-0-0) [par](#page-1-0)a a página po comando \hypertarget{nome}{ } correspondente

✬

# ÍCONES PARA CONEXÕES INTERN

• \threebigotimes cria um ícone para uso em conexões, como o que centro-esquerdo do rodapé desta página.

• \threebigoplus cria um ícone para uso em conexões, como o que centro-direito do rodapé desta página.

✬

## CONEXÕES PARA SALTO DE PÁGINAS EM DOC

#### • \setskiplink{texto}

insere um par de símbolos para avançar/recuar pa respectivamente, de um conjunto de páginas delin comandos \setskiplink{texto} e \defskiptarget Os parâmetros texto de ambos comandos devem usados para criar os rótulos destino das conexões (fim-texto) e recuar (inicio-texto). Os ícones para avanço e recuo são colocados no c cabeçalho, como apresentad[o aci](#page-0-0)[ma n](#page-1-0)esta página.

#### • \defskiptarget{texto}

define texto como rótulo alvo de uma conexão int

✬

# CONEXÕES DE PARES DE PÁGINAS EM DOCI

- \setreflink{rotulo}{texto} define texto como uma conexão para a página ma comando \defsreftarget{rotulo}
- \defsreftarget{rotulo} define o alvo da conexão criada por um comando \setreflink{rotulo}{texto} e cria uma conexão ||⇐.

<span id="page-25-0"></span>✬

### SLIDES COM DUAS COLUNAS

- \begin{twoblocks}
	- inicia um bloco de duas colunas de mesma largu
- \centralbar [cor] {tamanho}
	- finaliza primeira coluna com uma barra na cor e
	- e inicia segunda coluna
- \end{twoblocks}
	- finaliza segunda coluna e o bloco de duas coluna

#### Exemplo:

\begin{twoblocks} primeiro bloco \centralbar[green]{14cm} segundo bloco \end{twoblocks}

✬

### **SLIDES COM DUAS COLUNAS I**

- \begin{Twoblocks}
	- inicia um bloco de duas colunas de larguras 2/3.
- \Centralbar [cor] {tamanho}
	- finaliza primeira coluna com uma barra na cor e
	- e inicia segunda coluna
- \end{Twoblocks}
	- finaliza segunda coluna e o bloco de duas coluna

#### Exemplo:

\begin{Twoblocks} primeiro bloco \Centralbar[green]{14cm} segundo bloco \end{Twoblocks}

✬

## **SLIDES COM DUAS COLUNAS II**

- \begin{twoBlocks}
	- $-$  inicia um bloco de duas colunas de larguras  $1/3$ .
- \centralBar[cor] {tamanho}
	- finaliza primeira coluna com uma barra na cor e
	- e inicia segunda coluna
- \end{twoBlocks}
	- finaliza segunda coluna e o bloco de duas coluna

#### Exemplo:

\begin{twoBlocks} primeiro bloco \centralBar[green]{14cm} segundo bloco \end{twoBlocks}

✬

# SLIDES COM TRÊS COLUNAS

- \begin{threeblocks}
	- inicia um bloco de três colunas.
- \letfbar [cor] {tamanho}
	- finaliza primeira coluna com uma barra na cor e
	- e inicia segunda coluna
- \rightbar[cor]{tamanho}
	- finaliza segunda coluna com uma barra na cor e e inicia terceira coluna
- \end{threeblocks}
	- finaliza terceira coluna e o bloco de três colunas

#### Exemplo:

\begin{threeblocks} primeiro bloco \leftbar[gre segundo bloco \rightbar[green]{14cm} terceiro \end{threelocks}

<span id="page-29-0"></span>✬

# **GRÁFICOS E FIGURAS**

- \displayfigure[e]{f.eps}
	- figura f.eps com tamanho ajustado conforme o
- \displaypicture [e] {p.jpg}
	- foto p.jpg com o tamanho ajustado conforme o

✬

# GRAFICOS E FIGURAS ... ´

- \displaygraphic[h]{f.eps}
	- figura f.eps com tamanho ajustado para ter altu
- $\delta$  \displaypaintbox [e]  $\{w\}$  {h}  $\{f.$  jpg}
	- figura gerada pelo paint, dados escala e, largura figura f.jpg. Deve ser quando a figura não tem "

<span id="page-31-0"></span>✬

## MÚLTIPLAS FIGURAS POR PÁGIN

• \subfigure[legenda]{afigura}

- insere uma subfigura dentro de um espaço de fig
- Exemplo de uso de subfigura em grupo tabular:

\begin{figure} \begin{center} \begin{tabular}[t]{c} \subfigure[Primeira]{...} \subfigur[e\[Se](#page-0-0)[gunda](#page-1-0)]{...} \subfigure[Terceira]{...} \end{tabular} \end{center} \caption{Tr^es Subfiguras} \end{figure}

✬

## MÚLTIPLAS FIGURAS POR PÁGIN

- A figura é centralizada com \subfigtopskip de es acima e \subfigcapskip espaçamento vertical aba figura segue-se a legenda.
- A subfigura tem no sua base \subfigtopskip de e vertical.
- Se a legenda for dada, então a subfigura é rotulada fornecido pela macro \thesubfigure, a qual retorna
- O contador usado para rotul[ar as](#page-0-0) [sub](#page-1-0)figuras é sub incrementado para cada subfigura.

 $\sqrt{\frac{1}{2}}$ Slides Paisagem com  $\sqrt{\frac{1}{2}}$ 

✬

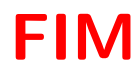

 $\odot$ 2003 Roberto S. Bigonha  $\otimes \otimes \otimes \oplus \oplus \oplus$